# **◇◇◇◇ くりそな外為 Web サービス> 機能追加のお知らせ** ◇◇◇◇

2016年11月

お客さま各位

株式会社埼玉りそな銀行

平素埼玉りそな銀行をご愛顧いただきまして、誠にありがとうございます。

さて、埼⽟りそな銀⾏では2016 年 11 ⽉ 21 ⽇、<りそな外為 Web サービス>の機能追加をいたし ます。

詳しくは次ページをご覧ください。

今後とも、より一層のサービス向上に努めて参りますので、引続きご愛顧のほどよろしくお願いいた します。

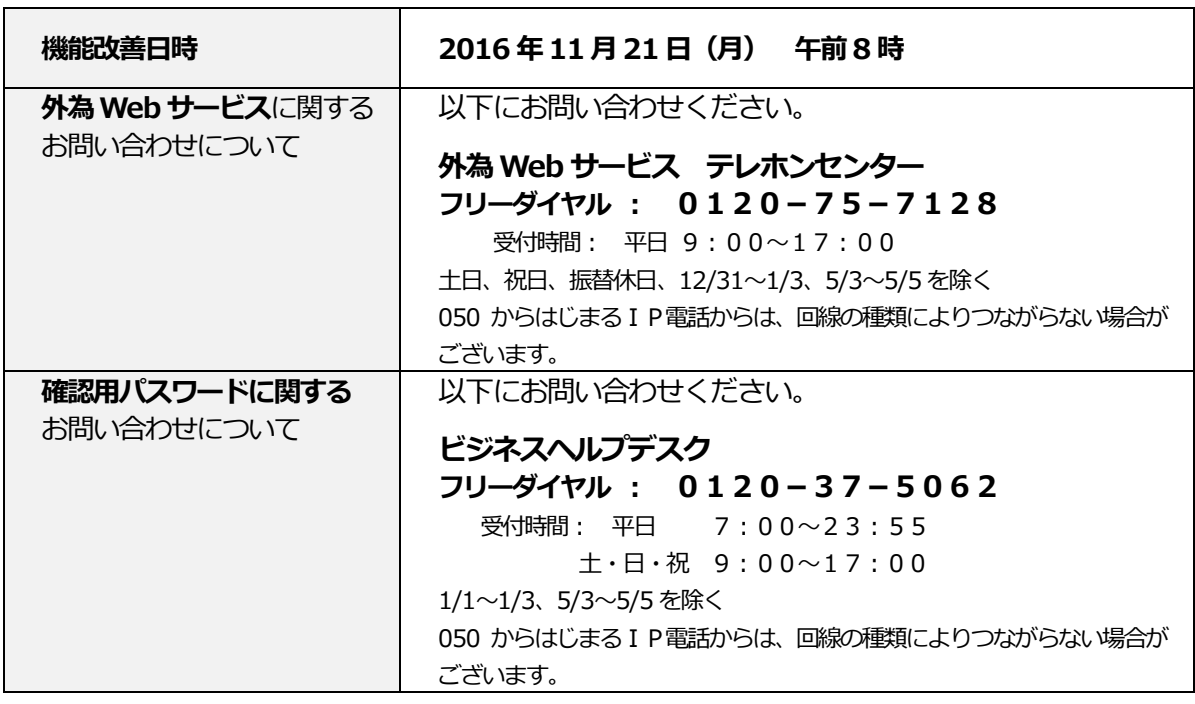

以 上

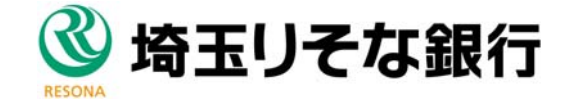

# **機能追加のポイント**

## 仕向送金のお支払口座情報欄に通貨が表示されます

■ 仕向送金のお支払口座情報欄に通貨を入力することができます。

「口座情報を表示」ボタン押下後のポップアップ画面上にも通貨が表示され、お支払口座が選びやすくなります。

■ 詳しくは担当者にお問合せください。

### **画⾯イメージ(⾊彩等実際とは異なります)**

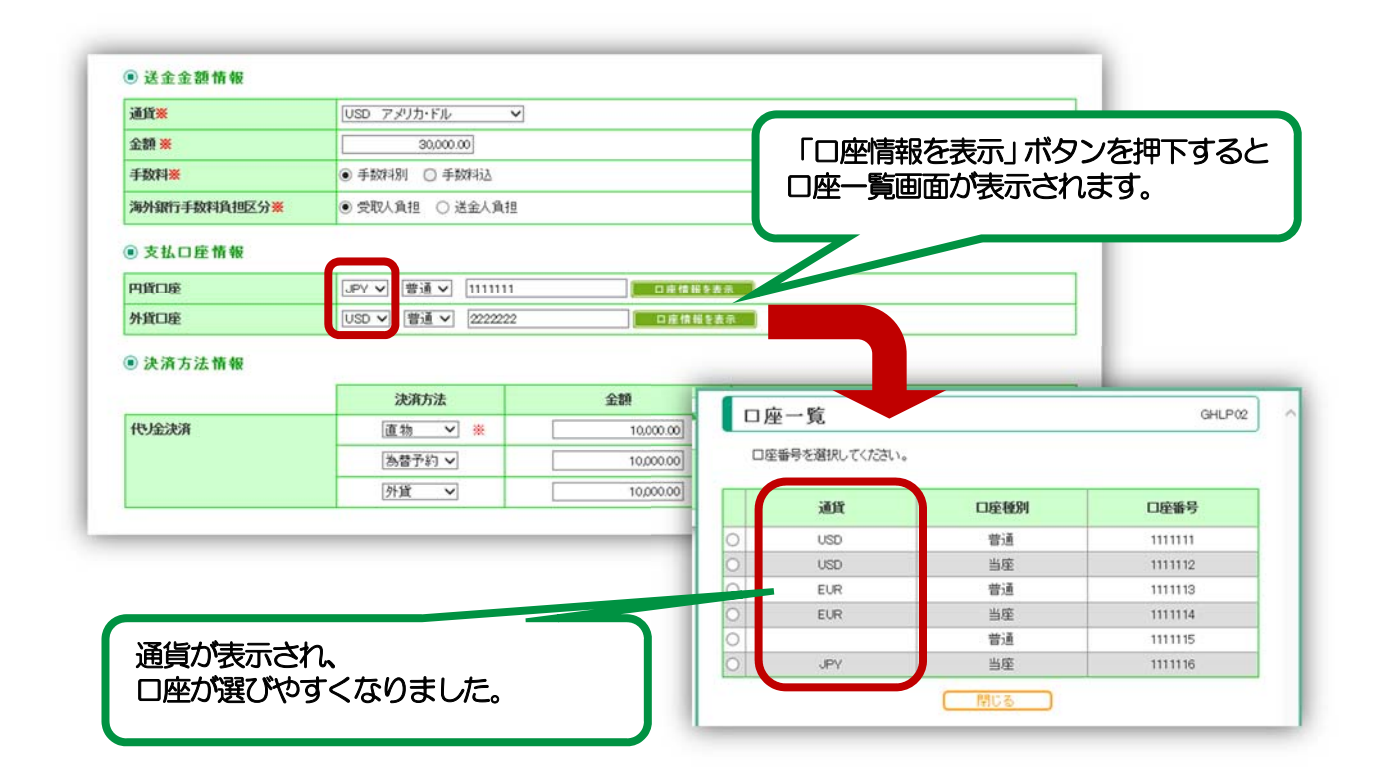

#### **当社より送付のメール通知を⼀括で「受信する/受信しない」に設定いただけます**

- お客さまが登録されたメールアドレスに、手続終了等のタイミングでご連絡のメールを送付させて いただいておりますが、ご不要な場合、「受信しない」設定をしていただくことができます。
- メールの内容による受信要否の設定はできません。一律で「受信する」か「受信しない」の設定に なります。
- 被仕向送⾦到着案内のメールについては、メールを「受信しない」の設定をしていただいても ご指定のメールアドレス宛に送付されます。
- 設定⽅法など、詳しくは担当者にお問合せください。